# 97089326-01

\*2023 年 12 月(第 4 版)

\*\*2024 年 4 月(第 5 版) 認証番号:303ABBZX00008000

機械器具 12 理学診療用器具 管理医療機器 循環器用超音波画像診断装置 40763000 (観血血圧モニタ 31692000) 特定保守管理医療機器 AVVIGO システム

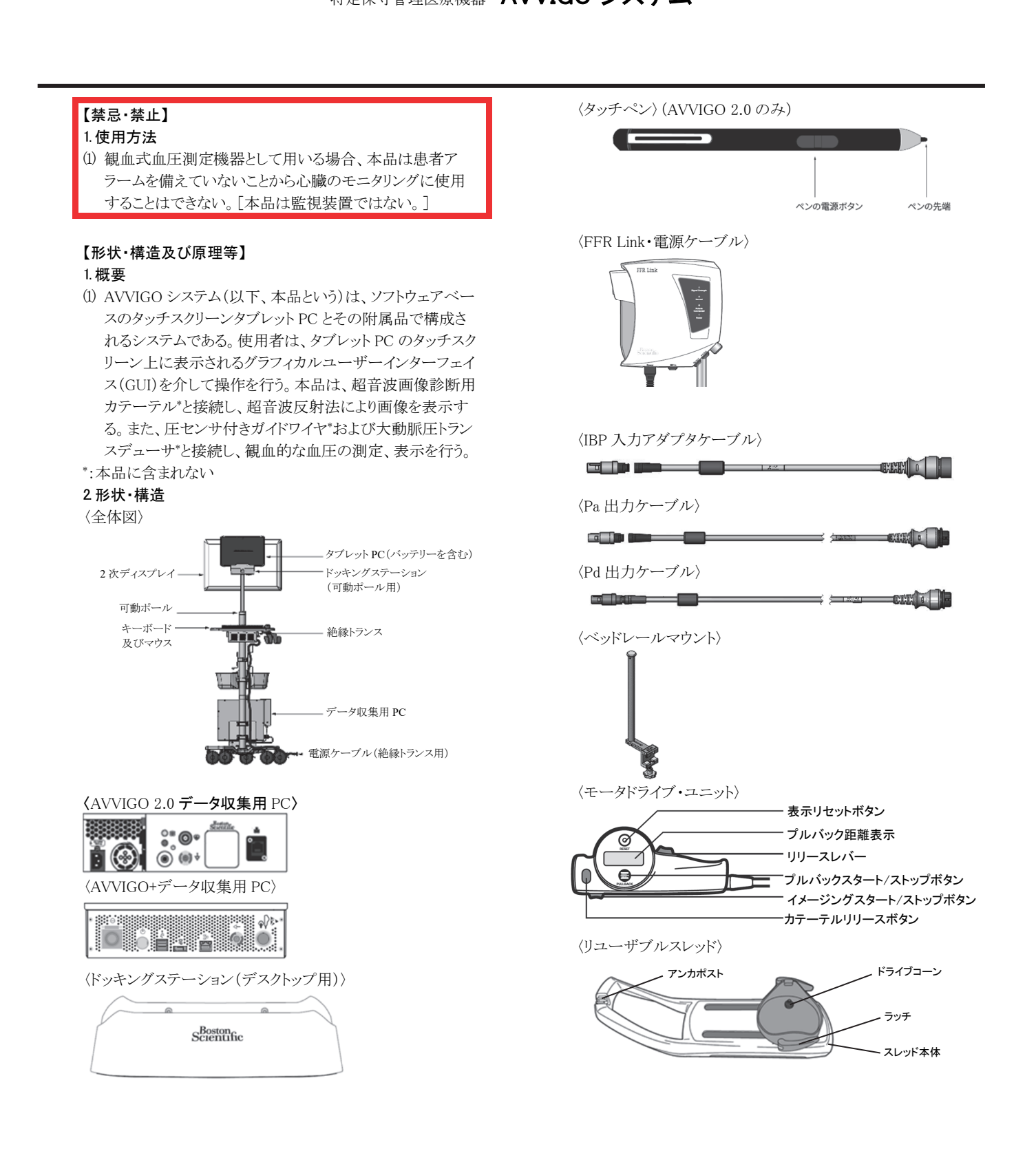

 〈テーブルサイドコントローラー〉(AVVIGO+ デスクトップ用) (オプション品)

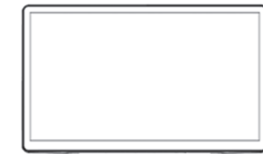

#### 3. 原理

#### 超音波画像診断装置

 本品は、超音波画像診断装置用カテーテル(イメージングカ テーテル、本品に含まれない)と接続し、超音波反射法により 画像を表示するシステムである。イメージングカテーテルはメ カニカルスキャン方式の超音波トランスデューサにより、パル スの送受波を行う。本品は、送信したパルスと受信したパルス の時間的なずれから深度方向の距離を計算し、反射パルス の振幅をグレースケール輝度に変調することにより、Bモード 断層画像を構築することができる。

#### 観血式血圧測定機器

 FFR Linkは、圧センサ付きガイドワイヤ\* からの患者の遠位圧 (Pd)に対応する光信号と、大動脈圧トランスデューサ(IBP)\* からの大動脈圧(Pa)信号を受信し、処理する。FFR Linkは、 これらの信号をデジタル化し、Bluetooth経由でタブレットPCに ワイヤレスでストリーミングする。タブレットPCは、これら受信し たPaとPdの値を元に、大動脈血圧(Pa)波形及び狭窄末梢血 圧(Pd)波形や、PaとPdの比で示される血流量の比を画面表 示するための処理を行う。また、FFR LinkはANSI/AAMI BP-22適合の大動脈圧トランスデューサ\* からのアナログ信号を血 行動態モニタ\* に送信することが可能である。 \* :本品に含まれない

# 4. 機能

# 〈共通〉

 データ保存機能 患者情報表示/登録機能 〈超音波画像診断装置(付帯機能)〉 血管内超音波画像表示機能 縦方向断面表示機能/オートプルバック機能 多重画面表示機能 保存データ処理機能 ブックマーク機能 〈観血式血圧測定機器〉 血管内血流量比画面表示機能

#### 【使用目的又は効果】

#### 1) 超音波画像診断装置

 本品は、超音波を用いて体内の形状、性状又は動態を可視 化し、画像情報を診断のために提供する。超音波画像診断装 置用プローブ(イメージングカテーテル、本申請に含まない)と 共に使用し、血管内部に超音波を当てて血管断層の画像解 析に用いる。

#### 2) 観血式血圧測定機器

本品は、血管内での観血的な血圧の測定、表示に用いる。

#### 【使用方法等】

#### 1.使用準備

- (1) 可動ポールを使用する場合
	- ① 可動ポールを組み立てて AC アダプタ、電源ケーブル (タブレット PC 用)を取り付ける。ポールを完全に伸ば したときに、電源ケーブルに張力がかからないようブラ ケットの位置を調整する。
	- ② ドッキングステーションをポールに固定し、AC アダプタ のコネクタを電源入力端子に接続する。
- (2) 可動ポールを使用しない場合 ① ドッキングステーション(デスクトップ用)を設置し、AC ア

ダプタのコネクタを電源入力端子に接続する。

- (3) タブレット PC をドッキングステーションに設置する。
- (4) 外部モニタに接続する場合は、必要に応じてマルチタッ プ、HDMI スプリッタ及び HDMI ケーブルを使用する。
- (5) 可動ポールを使用する場合、使用する位置でキャスターを 固定する。
- (6) テーブルサイドコントローラーを使用する場合、診察台に 取り付ける。
- (7) 電源ケーブル(絶縁トランス用)を医療施設用グレードの交 流電源に接続する。
- (8) 絶縁トランスの電源を入れる。
- (9) タブレット PC の電源が入ったら、ログインする。(自動で電 源が入らない場合は、スイッチを押して電源を入れる。初 回の起動時は初期セットアップを完了する。)

## 2.観血式血圧測定機器の使用方法

- (1) 使用準備
	- ① FFR Link を設置する(図 1 参照)
	- ② 必要に応じて Pa 出力ケーブル及び Pd 出力ケーブル を用いて FFR Link と血行動態モニタ\*を接続する。
	- ③ IBP トランスデューサケーブル\*を IBP 入力アダプタケー ブルに接続し、IBP 入力アダプタケーブルを FFR Link に接続する。
	- ④ 電源ケーブル(FFR Link 用)を FFR Link に接続する。

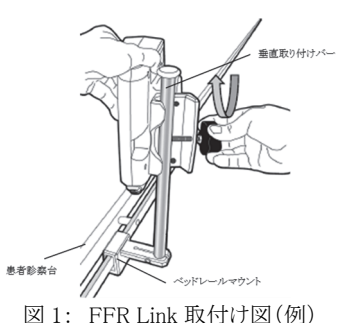

- (2) 使用直前の操作
	- ① タブレット PC を操作し、FFR 又は DFR を選択する。
	- ② 事前にセットアップを行ったリストから使用する FFR Link を選択し、接続を確立する。
	- ③ FFR Link の IBP 入力アダプタケーブルコネクタに IBP 入力アダプタケーブルが接続されていることを確認す る。大動脈圧トランスデューサ\*が IBP トランスデューサ ケーブル\*を介して IBP 入力アダプタケーブルと接続し ていることを確認する。
	- ④ 大動脈圧トランスデューサ\*を大気開放し、Pa(大動脈 血圧)信号をゼロ較正する。
	- ⑤ 専用の圧センサ付きガイドワイヤ\*を FFR Link の Pd 入 力ポートに接続する。
	- ⑥ 画面上の PW Connected Zeroed にチェックマーク 「v」が表示されていることを確認する。
	- ⑦ 専用の圧センサ付きガイドワイヤ\*を挿入し、ガイディン グカテーテル\*の中に進める。専用の圧センサ付きガイ ドワイヤのセンサ(先端から約 3cm の箇所)をガイディン グカテーテル\*の先端部の先端側に配置する。
	- ⑧ 全ての造影剤が除去されるまで、ヘパリン加生理食塩 液\*でガイディングカテーテル\*をフラッシュする。
	- ⑨ 大動脈圧トランスデューサ\*が患者の心臓と同じ高さに あることを確認する。
	- ⑩ イントロデューサーニードル\*が除去されていることを確 認する。
	- ⑪ Pa 波形、Pd(狭窄末梢血圧)波形およびトレンドライン を安定させ、画面の「Equalize」を押し、同期したことを 確認する。
- (3) 使用中の操作
	- ① 必要に応じて充血を誘導させる。
- ② 血管内圧(Pa、Pd)の測定及び記録を行う。
- ③ 再度、Pa波形、Pd波形が同期していることを確認する。 ④ 症例のデータを保存する。

## 3.超音波画像診断装置の使用方法

- (1) 使用準備
	- ① モータドライブ・ユニットのケーブルを所定のコネクタに 接続する。
	- ② モータドライブ・ユニットをリユーザブルスレッドに取り付 ける(図 2 参照)。
	- ③ 滅菌バッグ(本認証に含まれない)の包装を開け、無菌 的に取り出し、モータドライブ・ユニット及びリユーザブ ルスレッドをこの中に入れる。
	- ④ イメージングカテーテルのハブをモータドライブ・ユニッ トに確実に接続し、モータドライブ・ユニットのイメージン グスタートボタンを押す。
	- ⑤ カテーテルの認識コードが画面に表示されることを確 認する。
	- ⑥ イメージングカテーテルのアンカをリユーザブルスレッド のアンカポストにはめる(図 2 参照)。

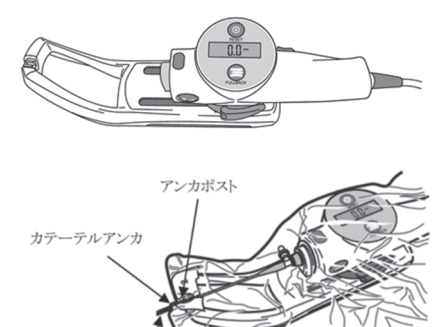

イメージングカテーテル

- 図 2: 超音波画像診断装置に係る附属品の取付け図
- ⑦ イメージングカテーテルのイメージングコアを遠位端に 移動させるためにモータドライブ・ユニットのリリースレ バーを押す。
- ⑧ イメージングカテーテルの取扱説明書に従い、カテー テルをフラッシュする。
- (2) 使用方法
	- ① タブレット PC を操作し、IVUS を選択する。
	- ② Imaging を選択すると、ライブイメージングを開始する。 再度 Imaging を選択すると停止する。
	- ③ 超音波画像のパラメータやプルバックスピードの調整 は、Case Settings から行う。
	- ④ 録画を開始する場合は、メインディスプレイ又はタッチ スクリーンの REC を選択する。録画を停止する場合は STOP を選択する。
	- ⑤ 画像を拡大する場合は、Zoom 機能を使用する。Zoom 機能はライブイメージング中、録画中、及び録画した データの表示中に使用することができる。Zoom 機能は マウス又はタッチスクリーンにより操作する。
	- ⑥ 画像表示位置の移動又は回転をする場合は、タッチス クリーンに 2 本の指で触れ、スライド又は回転することで 操作する。
	- ⑦ 画像表示位置及び表示サイズを元に戻す場合は、 Reset Zoom を選択する。
	- ⑧ モータドライブ・ユニット及びリユーザブルスレッドを使 用している場合は、オートプルバック機能が自動的に 選択され、モータドライブ・ユニットがリユーザブルスレッ ドの端に到達すると自動的に録画を停止する。
	- ⑨ 手動でプルバックする場合は、メイン画面の Manual/Auto から操作する。
	- ⑩ 録画中あるいは再生中に Bookmark を押すことにより、 ブックマーク(指標)を記録できる。これによりブックマー

クを記録した画像をすぐに呼び出すことができる。

#### 4.使用後の処置

- (1) 必要に応じタブレット PC に保存されたデータを外部記録 装置\*(USB メモリ、ネットワークサーバー等)に保存し、タブ レット PC をシャットダウンする。
- \* :本品に含まれない

## 組み合わせて使用する医療機器

1) 中心循環系血管内超音波カテーテル

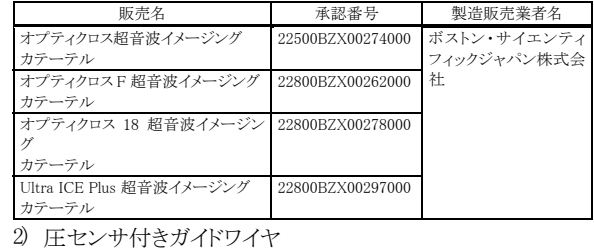

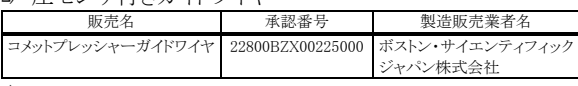

3) 大動脈トランスデューサ

 ANSI/AAMI BP22:1994 と同等以上の規格に適合する大動脈 トランスデューサ

#### 本品と接続可能な大動脈トランスデューサの例示

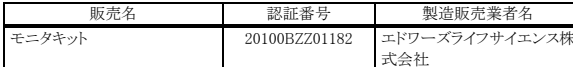

#### 4) 循環器用超音波画像診断装置

 本品は、本品と同一の構成品及び附属品並びに MDU5 プラ スとの併用が可能である。なお、本体同士の併用は意図して いない。

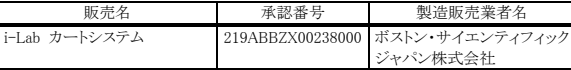

#### 5) 血行動態モニタ

 ANSI/AAMI BP22:1994 と同等以上の規格対応する血行動態 モニタ

本品と接続可能な血行動態モニタの例示

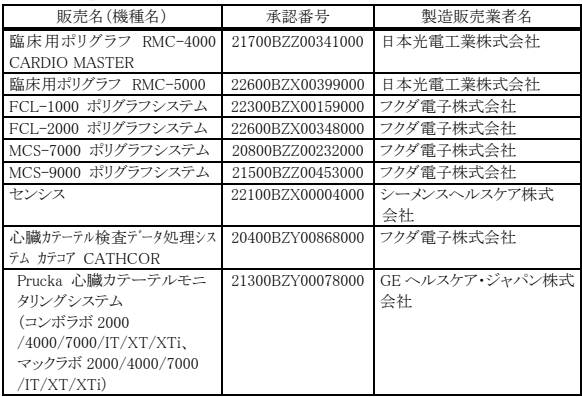

#### <使用方法等に関連する使用上の注意>

- (1) タッチパネルを操作する際には、強すぎたり速すぎたりし ないように注意すること。[破損したり、意図しない動作をし たりする可能性がある。]
- (2) 記録した症例情報の消去を確定すると復元できないので、 よく確認すること。[システム上で「はい」を選択した後に、 操作を取り消すことはできない。]
- (3) DICOM ファイルをリムーバブルメディアに書き込む前に、 USB メモリがタブレットに挿入されていることを確認するこ と。
- (4) 削除するブックマークを選択していることを再確認するこ と。システムからの警告はなく、操作を取り消すことはでき ない。
- (5) 使用が必要になるまで、バッテリーを元のパッケージから 取り出さないこと。
- (6) バッテリーの導電率を低下させる可能性があるため、バッ テリー自体又は本体内部の接点には触れないこと。
- (7) 可動ポールの高さを調節する場合は、ポールの上方への 動きを妨げるものがないことを確認してから行うこと。
- (8) Pa と Pd の波形とトレンドラインが安定するまで「Equalize」 を選択しないこと。
- (9) 実行中の FFR 値が最も低いポイントは自動的に FFR ブッ クマークとして設定され、削除することはできない。
- (10)アーカイブされたケースに新たな測定を追加することはで きない。
- (11)イメージングカテーテルのハブがモータドライブ・ユニットに 接続しにくい場合には、イメージングカテーテルを取り外 し、再度接続を試みること。
- (12)イメージングカテーテルはモータドライブ・ユニットからリ ユーザブルスレッドのアンカポストに向けてまっすぐに置く こと。[曲がっているとプルバックの測定精度に影響し、画 質に影響がでる。]
- (13)Trace Assist™機能(AVVIGO 2.0)又は Automated Lesion Assessment(ALA)機能(AVVIGO+)(いずれもコンピュー タ画像解析により、画像上の管腔あるいは血管壁の推定 境界線を自動的に描写する補助機能)を使用する際に は、必要であれば専門医の判断により修正を加えること。
- (14)ALA 機能は、40 又は 60 MHz の冠動脈用 IVUS カテーテ ルと併用したときにのみ使用可能である。
- (15)ALA 機能は、深度設定(撮像径)が 7mm 以上 11mm 未満 の場合にのみ使用可能である。
- \* (16)ALA 機能は、冠動脈瘤又は川崎病のような冠動脈瘤性疾 患の患者において評価されていない。
	- (17)タブレット PC を、モニタやネットワーク等の外部と接続する 必要がある場合は、絶縁トランスに接続する前に行うこと。
- \*\* (18)サイバーセキュリティに関する注意事項 本品は、医療情報システムの安全管理に関するガイドライ ンに準拠した環境で使用すること。

#### 【使用上の注意】

### 1.重要な基本的注意

- (1) 画面を複製する場合は本品の附属品であるケーブルのみ を使用すること。[他のケーブルを使用すると、電磁エミッ ションが増加したり、電磁イミュニティが低下したりする可能 性がある。]
- (2) 無線通信機器(アンテナケーブルや外部アンテナを含む) を使用する場合は、ケーブルを含め、本品の全ての機器 から 30 cm 以上離して使用すること。
- (3) 本品は、無線干渉を引き起こしたり、近くの機器の動作を 妨害したりする可能性がある。こういった場合、システムの 向きを変える、位置を変える、シールドするなどの緩和策 を講じる必要がある場合がある。
- (4) 本品を他の機器と隣接又は積み重ねて使用しないこと。こ のような使用が必要な場合は、本品及び他の機器が正常 に動作していることを確認すること。
- (5) 信号レベルが適切でない場合、本品及び/又は外部機器 が損傷する可能性があるため注意すること。
- (6) 適切な接地が得られるよう、電源プラグをコンセントに完全 に挿入すること。電源コンセント又は電源コードに問題が ある場合は、セットアップを中断し、専門家による支援を受 けること。
- (7) 感電のリスクを回避するため、本品は保護アース付きのコ ンセントにのみ接続すること。
- (8) 本品に使用されるバッテリーは、取り扱いを誤ると、火災や 化学火傷の危険性がある。分解や、50 ℃以上の加熱、焼 却を行わないこと。
- (9) 火災や感電を防ぐために、本品を湿気や雨にさらさないこ と。雨の中やシステムを輸送する必要がある場合は、保護

カバーを使用すること。湿度の高い環境におかれた場合、 システム内部に湿気が侵入する可能性がある。電源コード をコンセントに差し込む前に、本品が完全に乾いているこ とを確認すること。

- (10)本品に液体をこぼさないこと。システムが損傷したり、シス テムがシャットダウンしたりする可能性がある。また、開口部 に液体を触れさせないこと。火災や感電の原因になる。
- (11)本品から煙、異音、異臭が発生した場合は、直ちにシステ ムの全ての電源を切り弊社テクニカルサポートセンターに 連絡すること。
- (12)本品の使用中は、タブレット側面の端子やバッテリーの金 属部と患者に同時に触れないこと。
- (13)つまずきの危険を最小限に抑えるために、可動ポール及 び電源コードを適切に配置すること。
- (14)転倒やシステムの損傷を防ぐために、可動ポールを他の 物体の上で動かさないこと。
- (15)本品の不適切な使用を行わないこと。患者データの誤解と それに続く誤診及び不適切な治療、患者の傷害につなが る可能性がある。
- (16)本品を滅菌野で使用しないこと。処置中にテーブルサイド コントローラーを滅菌野で使用する場合は、滅菌ドレープ で適切にカバーすること。
- (17)本品が機能を停止した場合は、取扱説明書に記載の「トラ ブルシューティング」の手順に従うこと。
- (18)JPEG圧縮法は、最大(100 %)設定においても、保存された 画像の空間及びグレースケール品質の両方が低減され る。所属の医療機関の許可なくこの設定を使用しないこ と。[画像診断の質に影響を及ぼす可能性がある。]
- (19)電源電圧の低下又はサージは、本品の予期しない動作の 原因や診断波形の信頼性に影響を与える可能性がある。
- (20)本品のケーブルを踏んだり、荷重を加えたりしないこと。
- (21)電源スイッチを切ったり電源プラグを抜く前に、本品の シャットダウンを行うこと。[作動中に電源スイッチを切ったり 電源プラグを抜いた場合、記録したデータが破損する恐 れがある。]
- (22)本品のシャットダウンを行う際は、ソフトウェアコントロール を使用すること。電源ボタン(「4 秒以上押し続ける」機能) を用いたハードウェアシャットダウンは、システムがフリーズ した場合の回復手段を目的としている。記録中にタブレット の電源ボタンを押すと、記録されたデータが破損する可能 性がある。
- (23)本品が正常に作動しない場合は、一度シャットダウンして から再起動し、正常に作動することを確認した上で使用す る。
- (24)本品はディスクの残容量が最大容量の 20 %未満になる と、ユーザーにケースをアーカイブするよう通知する。保存 されたアーカイブは 6 か月後に削除される。
- (25)必要に応じ、使用前に電磁環境の状況を調査し、対策を 講じること。[周囲に強い電磁波などが存在すると、波形に 雑音が混入したり、誤作動を起こしたりすることがあり、患 者に悪影響を与える可能性がある。]
- (26)弊社が提供する外部電源のみを使用すること。[他の電源 を使用すると、タブレットが損傷する可能性がある。]
- (27)通常の使用において、電源やタブレット本体は熱くなること がある。電源とタブレットの周囲に換気のための十分なス ペースを確保すること。
- (28)本品の操作には、指又は弊社が提供するデジタルペンの みを使用し、先のとがったものを使用してタッチスクリーン を操作しないこと。[タッチスクリーンに損傷を与える可能性 がある。]
- (29)本品を移動させるときは、ハンドルを用いること。
- (30)タッチペンを極端な温度や直射日光にさらさないこと。
- (31)ポールを完全に伸ばしたときに電源コードがタブレットに届

くよう、電源ブラケットはベースから約 40 cm(16 インチ)上 に取り付けること。

- (32)ポールを完全に伸ばしたときに、電源ケーブルに張力が かかっていないことを確認すること。
- (33)本品の使用前に可動ポールの画面の角度調整ハンドル が締まっていることを確認すること。
- (34)エラーが発生した場合は、[続行]又は[再起動]の選択が 表示される。エラーを解決するには、[再起動]オプションを 選択する。それでもエラーが発生する場合は、弊社サポー トセンターに問い合わせること。
- (35)絶縁トランス及びマルチタップは、本品でのみ使用するも のである。絶縁トランスの使用していない出力コネクタに本 品以外の装置を接続しないこと。また、絶縁トランスに接続 する構成品を直接コンセントに接続しないこと。[操作者及 び患者が強い漏れ電流を受ける恐れがある。]
- (36)本品の電源を切るときは、必ず最初にタブレット PC から操 作し、その次に主電源スイッチを切ること。[システムに問 題が生じる恐れがある。]
- (37)再起動をする場合、主電源スイッチを切ってから 10 秒以 上経過してから主電源を入れること。
- (38)本品専用のイメージングカテーテルを使用すること。接続 したイメージングカテーテルの正しい識別番号が画面に表 示されない場合は、その使用を中止すること。[遵守しない 場合、患者に疾病、傷害又は死亡をもたらすことがある。]
- (39)イメージングカテーテルが滅菌カバー又は滅菌バッグの開 口に差し込まれ、イメージングカテーテルとモータドライブ・ ユニットの間に滅菌カバー又は滅菌バッグの一部が挟ま れていないことを確認すること。
- (40)イメージング中にモータドライブ・ユニットからイメージング カテーテルを外したり、接続したりしないこと。[イメージン グカテーテルやモータドライブ・ユニットが損傷する恐れが ある。]
- (41)オートプルバックをする際にはモータドライブ・ユニットとリ ユーザブルスレッドの接続ユニットが転倒しないよう水平に 置かれていることを確認すること。また、イメージングカテー テルを接続したまま、接続ユニットの設定位置を変更(移 動)する場合は、イメージングカテーテルの状態に十分注 意すること。[そのまま操作すると血管を損傷したり、イメー ジングカテーテルが損傷したりすることにより、正確なイ メージングが得られない可能性があり、患者の疾病、傷 害、又は死亡に繋がることがある。]
- (42)面積測定において、各面積は交差して描かないこと。[本 品から報告される形状の面積が正確でない可能性があ る。]
- (43)ESD(静電放電)の記号が表示されているコネクタに触れ な いこと。
- (44)絶縁トランスは、接地された医療用交流電源に接続するこ と。
- (45)本品の使用中は絶縁トランスの上面又は下面に触れず、 前面のパネル、スイッチ類、ノブ及びコネクタのみを使用 すること。[絶縁トランスの上面又は下面は、使用中に高温 になる場合がある。]
- (46)タブレット PC 及び 2 次ディスプレイの画面を、高温に長時 間曝さないこと。
- (47)内部の電子機器に損傷を与える可能性があるため、ディス プレイに直接液体を塗ったりスプレーしたりしてクリーニン グしないこと。
- (48)光の反射を低減するため、可能な限りタブレット PC の画面 に直接光が当たらないようにすること。
- (49)液晶画面の反射防止コーティングがはがれる恐れがある ため、強くこすったり鋭利なもので触れたりしないこと。
- (50)可動ポールを使用している場合、移動の際は可動ポール の高さを最も低くした状態にすること。
- (51)緊急時は、絶縁トランスの電源をオフにして本品の主電源 を遮断すること。
- (52)本品の使用中は、診断に必要な信号が低強度になること を避けるため、本品の設定を適切に調節するよう注意する こと。本品の設定が不適切である場合、画質が著しく低下 することがある。
- (53)本品の使用中にタブレット PC の電源スイッチを押さないこ と。データの記録中にタブレット PC の電源を押してしまっ た場合は、データが破損している恐れがあるため、該当す るデータを使用しないこと。
- (54)本品の使用中にデータ収集用 PC の電源スイッチを押さな いこと。[データ収集用 PC が再起動する。]
- (55)データ収集用 PC の電源スイッチは、トラブルシューティン グ時にのみ使用すること。
- (56)絶縁トランスは床に置かないこと。
- (57)電源スイッチや本体の電源プラグを他の機器や障害物で 塞がないようにし、操作者が電源とシステムの接続を容易 に切断できるようにすること。
- (58)デスクトップ用のデータ収集用 PC は、診察台の正常な動 きを妨げる場所に置かないこと。
- (59)体外式除細動器やカルディオバージョンの使用は本品を 損傷する可能性がある。除細動器を使用する際は、以下 の点を考慮すること。
	- ① パッド(又はパドル)を本品の構成品や附属品の上に 直接置かないようにする。
	- ② パッド(又はパドル)を本品からできる限り離して配置す る。
	- ③ 体外式除細動器のエネルギー出力は、臨床的に許容 できる範囲で低く設定すること。

## [モータドライブ・ユニット(MDU)に関する注意]

- (1) カテーテルのハブの差し込みを滅菌カバー又は滅菌バッ グで妨げないこと。
- (2) モータドライブ・ユニットはリユーザブルスレッドを接続した のち、リリースレバーを押すことなく手で動かさないこと。 [破損する恐れがある。]
- (3) モータドライブ・ユニットの直線的動作を妨げるものを置か ないこと。[適切なプルバック操作を妨げることになる。]

## [リユーザブルスレッドに関する注意]

(1) 両ラッチがモータドライブ・ユニットに完全にかかっているこ とを確認すること。かかっていない場合、モータドライブ・ユ ニットの再接続を行い、再度、手でラッチをかけること。正し く取り付けられていると、モータドライブ・ユニットのディスプ レイが点灯する。

#### [テーブルサイドコントローラーに関する注意]

 タッチスクリーンディスプレイがちらついたり画面に異常が認 められる場合は、タッチスクリーンディスプレイと HDMI スプリッ タの両方の電源を入れなおすこと。

## 2.不具合・有害事象

- (1) 重大な不具合
- ① 破損 (2) その他の不具合
	- ① 動作不良
	- ② 接続不良
	- ③ 血圧の測定異常

## 【保管方法及び有効期間等】 1.保管の条件

 タブレット PC を長期間使用しない場合はバッテリーを取り外し ておくこと。また、システムの破損を防ぐため高温環境下で保 管しないこと。

 タブレットPCを長期間使用しなかった場合、バッテリーの性能 を引き出すために複数回の充電と放電を繰り返すことが必要 となる場合がある。

## 2.耐用期間

5年

## 【保守・点検に係る事項】

## 1.使用者による保守・点検事項

- (1) 本品には、使用者による保守が可能な部品又は構成品は 含まれていない。本品の保守、修理、交換が必要な場合 は弊社テクニカルサポートセンターに問い合わせること。
- (2) 本品は、塵やほこりがある環境での使用を避け、定期的に 清掃すること。清掃の際には、化学薬品や強力な洗剤等 を使用しないこと。
- (3) 本品の清掃を行う場合は、イソプロピルアルコールで湿ら せた柔らかく研磨作用のない布で丁寧に拭き、水分が残ら ないように乾燥させること。
- (4) 本品の動作を良好に保つため、定期的に手動で再起動 (電源オフ及びバックアップ)をすること。
- (5) システムを寒い場所から暖かい場所に移動させた際は、 最低 2~3 時間置いてから電源に接続すること。[急な温度 変化によりシステム内部に結露が生じる可能性がある。]

## 2.業者による保守・点検事項

 本品は業者による定期的なメンテナンスを必要としないが、以 下の場合は、弊社テクニカルサポートセンターに問い合わせ ること。

- (1) 電源ケーブル又はプラグ/コネクタの破損
- (2) 本品に対する液体の侵入
- (3) 本品が湿気のある環境に曝されていた
- (4) 本品が正常に作動しない
- (5) 落下等による本品の損傷
- (6) 本品に明らかな破損の兆候が見られる
- \*\* お問い合わせ先:

 ボストン・サイエンティフィックジャパン株式会社 テクニカルサポートセンター 電話:0120-177-779(フリーダイヤル)

## 【製造販売業者及び製造業者の氏名又は名称等】 製造販売業者:

ボストン・サイエンティフィックジャパン株式会社

電話:03-6853-1000

# 製造業者:

 米国 ボストン・サイエンティフィック コーポレーション [BOSTON SCIENTIFIC CORP.]

# \*\* サイバーセキュリティに関する情報請求先:

https://www.bostonscientific.com/jp-JP/about-us/security.html